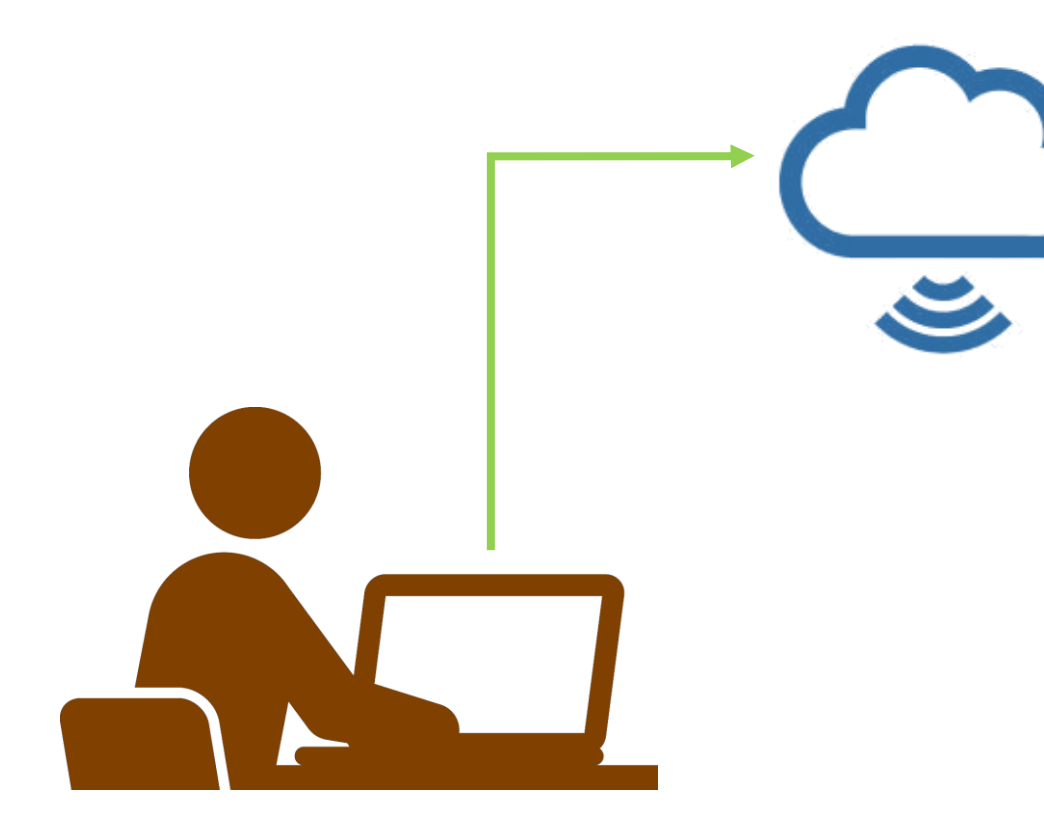

## **2.[Zoom](https://mguolg.info/c00/c30/)、[Teams](https://mguolg.info/c00/c20/) または Panopto に アクセスします**

- ① サインイン
- ② ミーティングを開始

事前にスケジュールし、 **manaba** に[ミーティング情報を掲載](https://doc.manaba.jp/doc/course2-manual/teacher2.95/ja/#menu-02-03) しておいてください

③ 録画を開始